## **Galdera-sorta sozioekonomiko eta kulturala** *online* **aplikatzeko protokoloa**

## **(martxoa eta apirila)**

Ebaluazio diagnostiko zentsalaren testuinguruan, proba diagnostikoak aplikatzeko protokoloan aurreratu genizuen 2011-12 ikasturtean galdera-sorta sozioekonomiko eta kulturala *online* aplikatuko genuela. Denendako erosoagoa izanen da eta, kontuan izanik ikastetxeen errealitatea aldakorra dela, are garrantzitsuagoa da galdera-sorta erregulartasun handiagoarekin aplikatzeko modua izanen dela eta ikastetxeek aldagai sozioekonomiko eta kulturalei buruzko informazioa urtero izateko aukera izanen dutela.

Paperean aplikatzen zenean bezala, *online* aplikazioak isilpekotasuna bermatzen jarraituko du eta, orobat, ebaluazio diagnostikoaren txostenean, ikastetxeek indize sozioekonomiko eta kulturala izaten segituko dute, indize horren arabera gaitasun bakoitzerako balioetsitako puntuazioekin eta grafikoak gaitasun bakoitzerako Errendimendua-ISEK erregresiozuzenarekin eta hartan ikastetxea non dagoen adieraziz.

## **Galdera-sorta hobeki aplikatzeko, ikastetxeek jarraibide hauek beteko dituzte:**

- **1.** LHko 4. maila eta DBHko 2. maila ikasten ari diren ikasle guztiek bete behar dute galdera-sorta, betetzerik ez dutenak izan ezik, ebaluazio diagnostikoko probetan ezarritako irizpide berberak aplikatuz.
- **2.** Galdera-sorta helbide honetan eskuragarri izanen da: http://dpto.educacion.navarra.es/eed/
- **3.** Ikasle bakoitza galdera-sortan sartuko da erabiltzaile izen batekin eta pasahitz batekin; biak isilpekoak izanen dira.

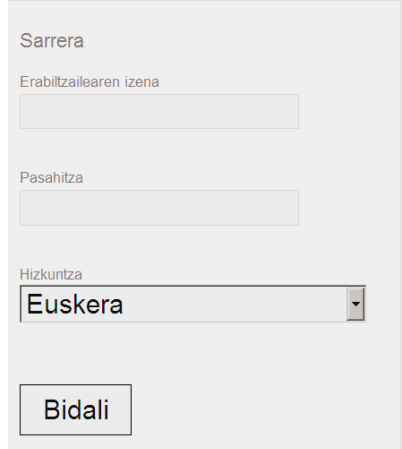

**4.** Ikastetxeetako zuzendariek *erabiltzaile izenen* eta *pasahitzen* zerrenda (matrikulaturiko ikasleak bezainbeste) **Educa** bidez jasoko dute (**Educa/Ikasketak/Ebaluazio diagnostikoa**), otsailaren bukaeran. Zerrenda horretan ez da ikasleak identifikatzeko moduko daturik agertuko.

Aplikazioa egin behar denean, ikastetxeko zuzendariak LHko 4. mailako eta/edo DBHko 2. mailako tutore bakoitzari erabiltzaile izenak eta pasahitzak (ikasleak bezainbeste) emanen dizkie eta bere ikasleen artean ausaz banatuko ditu.

- **5.** Aplikazioa egin aurretik, tutoreek eta ikasleek askatasunez praktikatzen ahalko dute. Horretarako, probako erabiltzaile izen eta pasahitz hauekin sartuko dira aplikazioan:
	- **1.** Erabiltzaile izena: Irati
	- **2.** Pasahitza: Irati

Noiznahi eta nornahi sar daiteke *probako erabiltzaile* modura. Horrek aukera ematen die tutoreei eta ikasleei galdera-sorta aztertzeko eta datuak betetzeko aplikazioan gorde gabe. *Bidali* botoian klik eginda ere ez dira gordeko.

Ikastetxeak berak erabakiko du nola bete behar den galdera-sorta. Nolanahi ere, komenigarritzat jotzen da tutoreak prestakuntza jarduerak planifikatzea ikasleek galdera-sorta eta betetzeko jarraibideak ezagutzeko eta bete behar duten unean galderei segurtasunez erantzuteko.

**6.** Aplikazio saioa. Tutoreak antolatuko du saio hau eta ikastetxeko ordenagailuak erabiliko ditu horretarako. Ikasleak aplikazioan sartuko dira, tutoreak ikasle bakoitzari ausaz emanen dizkio erabiltzaile izena eta pasahitza, ikasleek aplikazioan sartuko dituzte eta galdera-sorta beteko dute.

Erraz betetzen da. Nolanahi ere, alderdi hauek kontuan hartu behar dira:

- Galdera bakoitzean, ikasleak aukeren arteko erantzun bat hautatuko du. Ikasleak erantzuna noiznahi alda dezake.
- Galdera-sortan gora eta behera egin daiteke.
- Galdera-sorta bukatzeko eta erantzunak gordetzeko, *Klik* egin behar da *Bidali* botoian. Hau egitea nahitaezkoa da erantzunak gordetzeko.
- Ikasleak galderak erantzun gabe utzi baditu, *Bidali* botoian *Klik* egiten duenean aplikazioak zer egin duen ohartaraziko du eta ikasleak galdera-sorta betetzen segitzeko aukera izanen du edo bukatutzat emanen du *Dagoen bezala bidali* botoian *Klik* eginez.

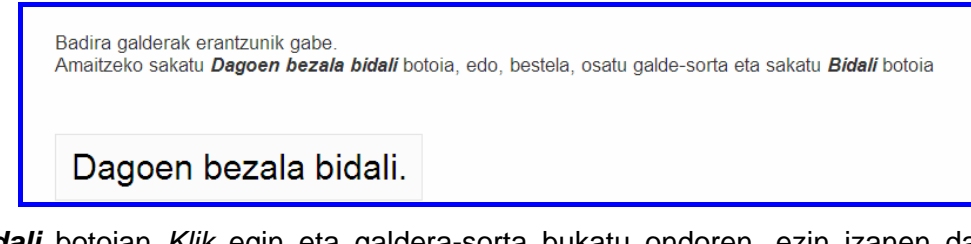

- *Bidali* botoian *Klik* egin eta galdera-sorta bukatu ondoren, ezin izanen da berriz sartu galdera-sortan erabilitako erabiltzaile izenarekin eta pasahitzarekin.
- **7.** Epeak: galdera-sorta martxoaren 1etik apirilaren 30a bitartean beteko da.
- **8.** Oharrak eta zalantzak. Izan daitezkeen zalantzak Ebaluazio Atalean argituko dira, mezuak (**evaleduc@navarra.es**) posta elektronikora bidaliz edo 848426598 eta 848426554 telefonoetara deituz.

Galdera-sorta ongi betetzen bada, ikastetxeek datu fidagarriagoak izanen dituzte eta beren ikasleen hezkuntzari buruzko alderdi garrantzitsuak hobeki ezagutuko dituzte.